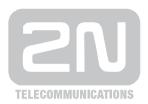

# 2N®

# **StarGate**

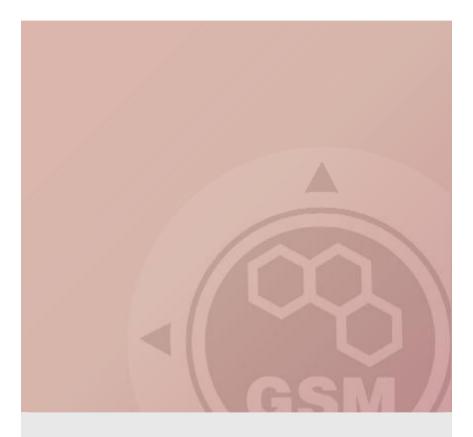

How to redesign PRI gateway to PRI/VoIP gateway

www.2n.cz

Quick guide

Version 1.00

## 1.1. What you need to start

- CPU with bios 2.52
- New thin VoIP card
- PRI card
- Special firmware

## 1.2. Redesign

- Remove all cards from gateway
- Between 3rd and 4th position (counting from right) is red and five black jumpers.
  Change them according picture

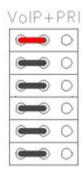

Place cards according picture and add GSM/3G cards

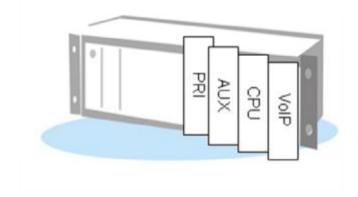

#### 1.3. Finishing of configuration

 Upload firmware for VoIP card. If you are not able to do that check it MAC address is set for VoIP interface by at command ati4

SNumber: M112-0812345678 MacAddr: 00-50-B2-81-AB-4A

DspAddr: 00-50-F2-25-AC-8A

**Enabled: DSS1 SIP TUN** 

Limited: 125 of 850 hours (limited)

Network: (all)

In case that MAC address is not set, contact technical support.

- In basic setting Gateway will be configured as has to be set to ISDN – DSS1
- License has be for both DSS1 and SIP
- Configure gateway

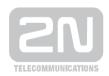

#### 2N TELEKOMUNIKACE a.s.

Modřanská 621, 143 01 Praha 4 tel.: 261 301 111, fax: 261 301 999,

e-mail: sales@2n.cz

www.2n.cz